# **Работа със заявки (Queries) в Access 2010**

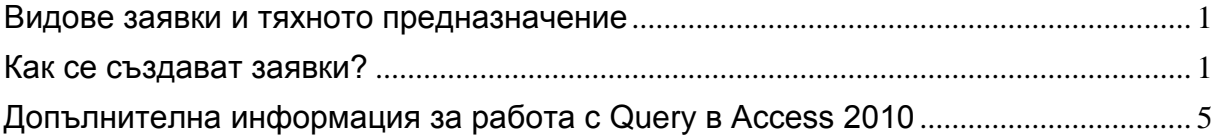

#### <span id="page-0-0"></span>**Видове заявки и тяхното предназначение**

Заявките могат да служат за:

- Оформяне на справка, в която да се изчисляват резултатни стойности;
- Създаване на кростаблица, комбинираща данни и предоставяща ново обобщение по желани критерии;
- Стартиране на бутон, чрез който се изпълняват рутинни действия (Append To!);

#### <span id="page-0-1"></span>**Как се създават заявки?**

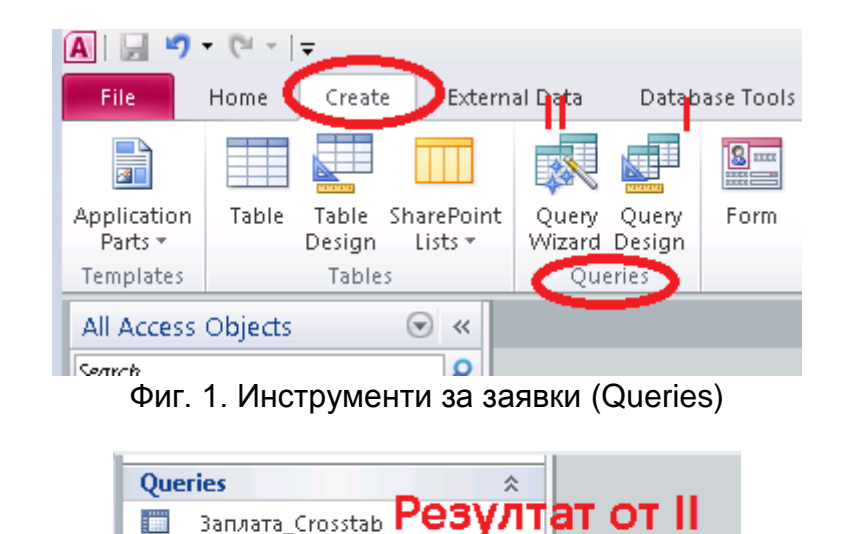

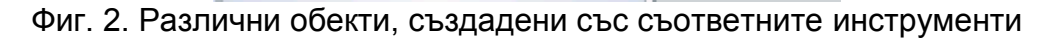

**В Заплата Резултат от I** 

#### *I Справка*

## КАК СЕ ПРАВЯТ ЗАЯВКИ?

| ಣ<br><b>Заплата</b>                                                                                                    | Personal Data<br>PID<br>Име<br>Презиме<br>Фамилия<br>EFH<br>Образование<br>Шофьорска книжкі | Firm Data<br>$9$ ID<br><b>EWK</b><br>Име | Седалище<br>Aapec<br>MO/I | Department<br>Ÿ<br>ID department<br>Име на отдел |                 | Таблиците се<br>появяват<br>автоматично. |   |  |
|----------------------------------------------------------------------------------------------------|---------------------------------------------------------------------------------------------|------------------------------------------|---------------------------|--------------------------------------------------|-----------------|------------------------------------------|---|--|
| Заплащане на час<br>Отработено време<br>Месечна заплата<br>Избират се необходимите полета.<br>$\blacksquare$<br>- Mare<br>EMK<br>Field:<br>ETH<br>Фамилия<br>Име на отдел<br>Месечна заплата<br>Table: |                                                                                             |                                          |                           |                                                  |                 |                                          |   |  |
| Sort:<br>Show:<br>Criteria:<br>or:                                                                                                    | Firm Data<br>☑                                                                              | <b>Personal Data</b><br>☞                | Personal Data<br>☑        | <b>Personal Data</b><br>☑                        | Department<br>☑ | <b>Personal Data</b><br>☑<br>Формула     | □ |  |

Фиг. 3. Примерен изглед от режим Query Design

Формулата за изчисление се създава с помощта на инструмента Bilder.

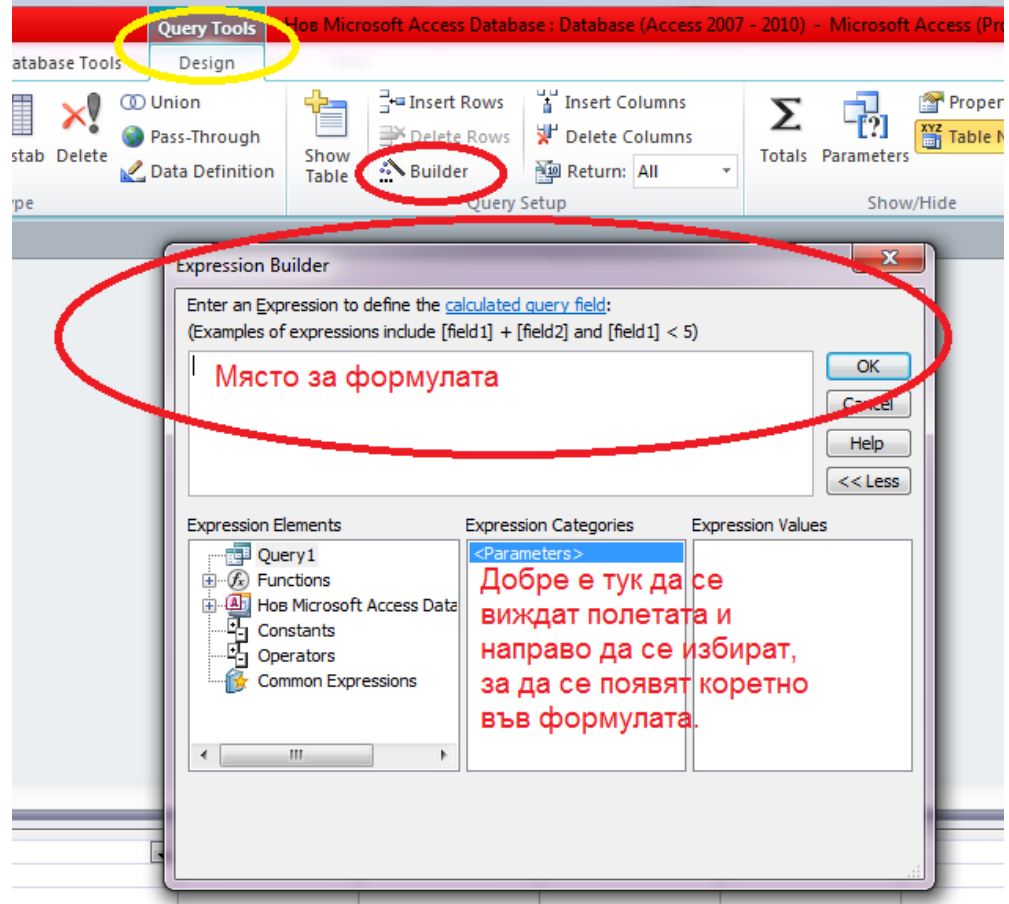

Фиг. 3.1 Място и начин за създаване на формула за изчисление

#### КАК СЕ ПРАВЯТ ЗАЯВКИ?

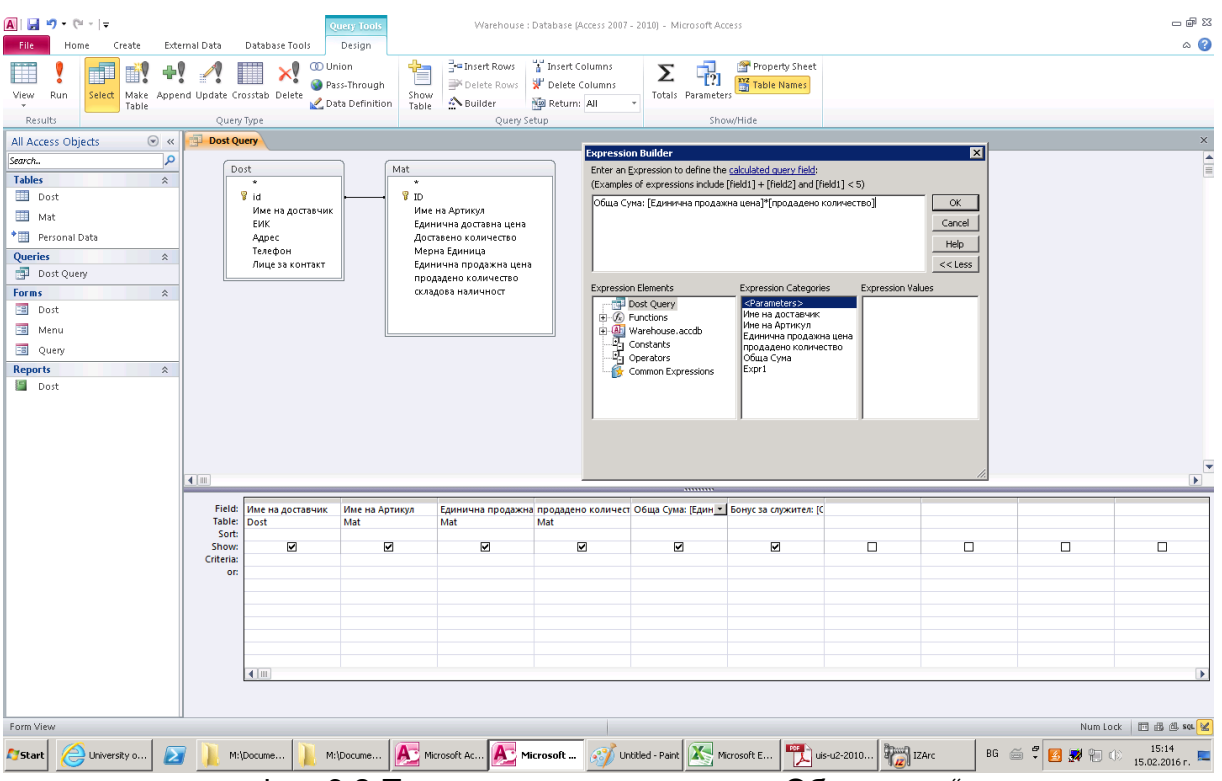

Фиг. 3.2 Пример за изчисление на "Обща сума"

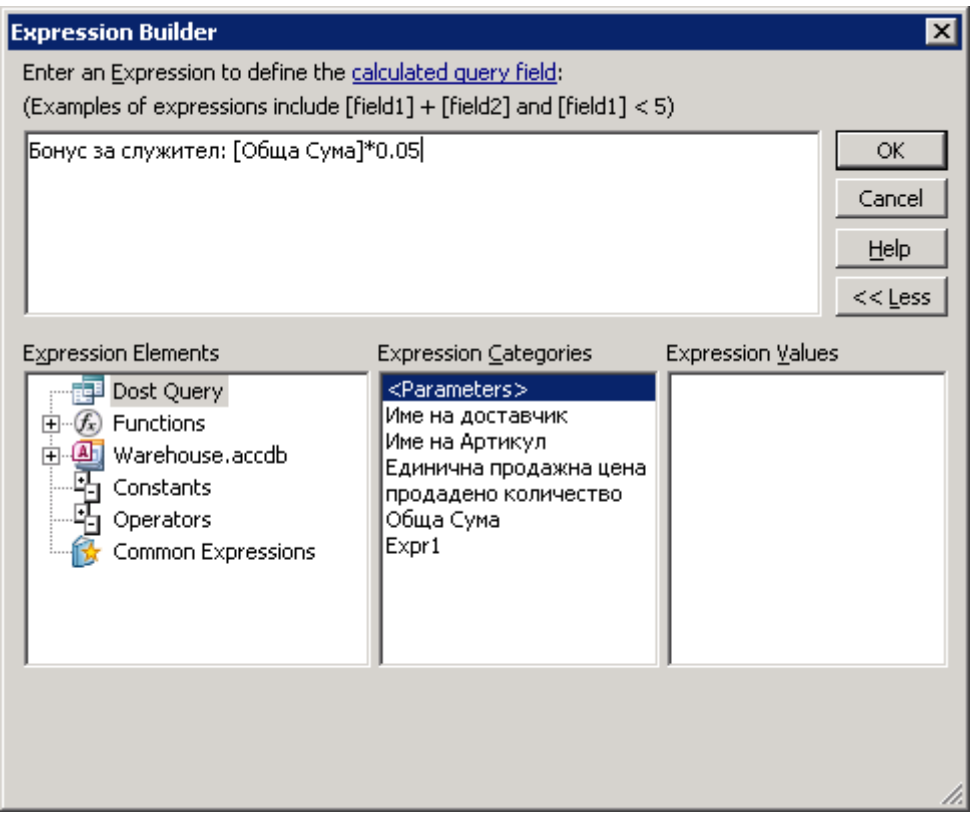

Фиг. 3.3 Пример за изчисление на допълнително възнаграждение на служител

## КАК СЕ ПРАВЯТ ЗАЯВКИ?

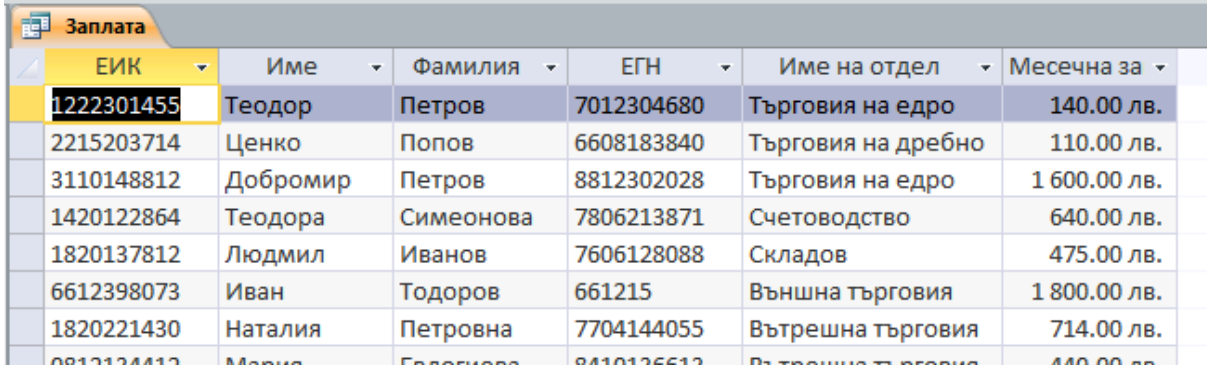

Фиг. 4. Примерен изглед за потребител на справката

## *II Кростаблица*

Кростаблицата обикновено се базира на друга заявка или таблици.

| <b>В</b> Заплата_Crosstab |                    |                                 |                    |                 |                             |  |  |  |  |
|---------------------------|--------------------|---------------------------------|--------------------|-----------------|-----------------------------|--|--|--|--|
|                           |                    |                                 |                    |                 |                             |  |  |  |  |
|                           | Заплата            |                                 |                    |                 |                             |  |  |  |  |
|                           | $\star$            |                                 |                    |                 |                             |  |  |  |  |
|                           | <b>EMK</b>         |                                 |                    |                 |                             |  |  |  |  |
|                           | Име                |                                 |                    |                 |                             |  |  |  |  |
|                           | Фамилия            |                                 |                    |                 |                             |  |  |  |  |
|                           | <b>EFH</b>         |                                 |                    |                 |                             |  |  |  |  |
|                           | Име на отдел       |                                 |                    |                 |                             |  |  |  |  |
|                           | Месечна заплата    |                                 |                    |                 |                             |  |  |  |  |
|                           |                    |                                 |                    |                 |                             |  |  |  |  |
|                           |                    |                                 |                    |                 |                             |  |  |  |  |
| $\blacksquare$            |                    |                                 |                    |                 |                             |  |  |  |  |
|                           |                    |                                 |                    |                 | ,,,,,,,,,                   |  |  |  |  |
| Field:                    | Име на отдел       | $\blacktriangledown$ <i>MMe</i> | <b>EVIK</b>        | Месечна заплата | <b>Total Of Месечна заг</b> |  |  |  |  |
| Table:                    |                    |                                 |                    | Заплата         |                             |  |  |  |  |
|                           | <b>Заплата</b>     | Заплата                         | Заплата            |                 | Заплата                     |  |  |  |  |
| Total:                    | <b>Group By</b>    | Group By                        | Sum                | Sum             | Sum                         |  |  |  |  |
| Crosstab:                 | <b>Row Heading</b> | Column Heading                  | <b>Row Heading</b> | Value           | <b>Row Heading</b>          |  |  |  |  |
| Sort:                     |                    |                                 |                    |                 |                             |  |  |  |  |
| Criteria:                 |                    |                                 |                    |                 |                             |  |  |  |  |
| or:                       |                    |                                 |                    |                 |                             |  |  |  |  |
|                           |                    |                                 |                    |                 |                             |  |  |  |  |
|                           |                    |                                 |                    |                 |                             |  |  |  |  |
|                           |                    |                                 |                    |                 |                             |  |  |  |  |
|                           |                    |                                 |                    |                 |                             |  |  |  |  |
|                           |                    |                                 |                    |                 |                             |  |  |  |  |
|                           |                    |                                 |                    |                 |                             |  |  |  |  |
|                           | $+100$             |                                 |                    |                 |                             |  |  |  |  |

Фиг. 5. Примерна осева таблица в режим дизайн

| 同<br>Заплата Crosstab |                               |                            |             |            |             |               |            |            |                   |       |
|-----------------------|-------------------------------|----------------------------|-------------|------------|-------------|---------------|------------|------------|-------------------|-------|
| SumOfEVIK -           | Име на отдел                  | Total Of Месечна заплата • | Добромир    | Елеонора   | Жосефин -   | Иван          | Людмил     | Мария      | Наталия<br>$\sim$ | Теодо |
|                       | 8024601285 Външна търговия    | 2 640.00 лв.               |             | 840.00 лв. |             | $1800.00$ лв. |            |            |                   |       |
|                       | 4199812573 Вътрешна търговия  | 2 162.00 лв.               |             |            | 1008.00 лв. |               |            | 440.00 лв. | 714.00 лв.        |       |
| 1820137812 Складов    |                               | 475.00 лв.                 |             |            |             |               | 475.00 лв. |            |                   |       |
|                       | 2832326076 Счетоводство       | 1 280.00 лв.               |             |            |             |               |            |            |                   |       |
|                       | 2215203714 Търговия на дребно | 110.00 лв.                 |             |            |             |               |            |            |                   |       |
|                       | 4332450267 Търговия на едро   | 1740.00 лв.                | 1600.00 лв. |            |             |               |            |            |                   | 140.0 |
|                       |                               |                            |             |            |             |               |            |            |                   |       |

Фиг. 6 Осева таблица в полза на потребител

<span id="page-4-0"></span>**Допълнителна информация за работа с Query в Access 2010**: Designing a Query<http://www.gcflearnfree.org/access2010/8> More Query Design Options<http://www.gcflearnfree.org/access2010/9>